## Correspondence Analysis script by Gianmarco ALBERTI (gianmarcoalberti@tin.it) (www.xoomer.alice.it/gianmarco.alberti)

script executed on Sun Sep 29 08:57:01 2013 number of dimensions to be analyzed selected by the user: 2

\* Start of Correspondence Analysis output \*

...................................................................

================================================================ Contingency Table ================================================================ Artiodactyl Lagomorph Aves Carnivore dummy\_sp Sum roomblock1 195 590 42 21 33 881 roomblock2 307 215 17 6 21 566 roomblock3 414 284 12 2 27 739 roomblock4 51 68 5 0 5 129 roomblock5 58 107 3 1 7 176 roomblock6 81 96 6 4 7 194 Sum 1106 1360 85 34 100 2685 ================================================================ Row profiles (%) ================================================================ Artiodactyl Lagomorph Aves Carnivore dummy\_sp roomblock1 22.13 66.97 4.77 2.38 3.75 roomblock2 54.24 37.99 3.00 1.06 3.71 roomblock3 56.02 38.43 1.62 0.27 3.65 roomblock4 39.53 52.71 3.88 0.00 3.88 roomblock5 32.95 60.80 1.70 0.57 3.98 roomblock6 41.75 49.48 3.09 2.06 3.61

Column profiles (%)

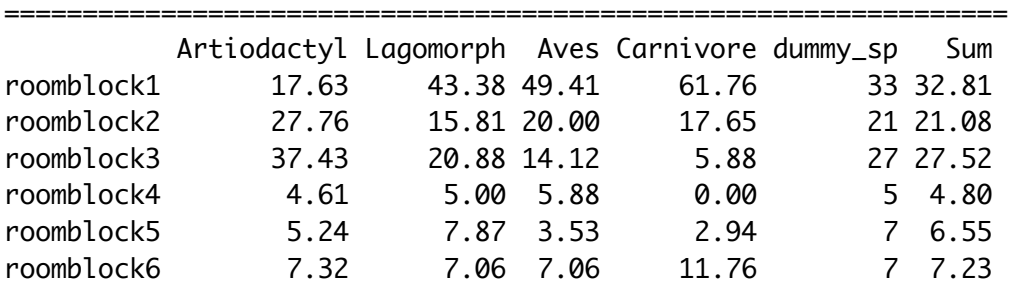

================================================================

Sum 41.19 50.65 3.17 1.27 3.72

================================================================ Association coefficients

================================================================  $X^2$  df P(>  $X^2$ ) Likelihood Ratio 277.64 20 0

Pearson 265.43 20 0

Phi-Coefficient : 0.314 Contingency Coeff.: 0.3 Cramer's V : 0.157

================================================================

Chi-square test

================================================================

Pearson's Chi-squared test

data: mydata X-squared = 265.4271, df = 20, p-value < 2.2e-16

================================================================

Association between rows and columns ================================================================

Total Inertia: [1] 0.09885554

Square root of the Total Inertia: [1] 0.314

note:

The square root of the Total Inertia may be interpreted as a correlation coefficient (phi) between the rows and columns. Any value greater 0.20 indicates important dependency (see also the bar chart provided).

================================================================

================================================================

Correspondence Analysis summary

Principal inertias (eigenvalues):

 dim value % cum% scree plot 1 0.094837 95.9 95.9 \*\*\*\*\*\*\*\*\*\*\*\*\*\*\*\*\*\*\*\*\*\*\*\*\* 2 0.003270 3.3 99.2 \* 3 0.000740 0.7 100.0 4 8e-06000 0.0 100.0 -------- ----- Total: 0.098856 100.0

Rows:

 name mass qlt inr k=1 cor ctr k=2 cor ctr 1 | rmb1 | 328 1000 527 | -398 998 548 | -17 2 29 |

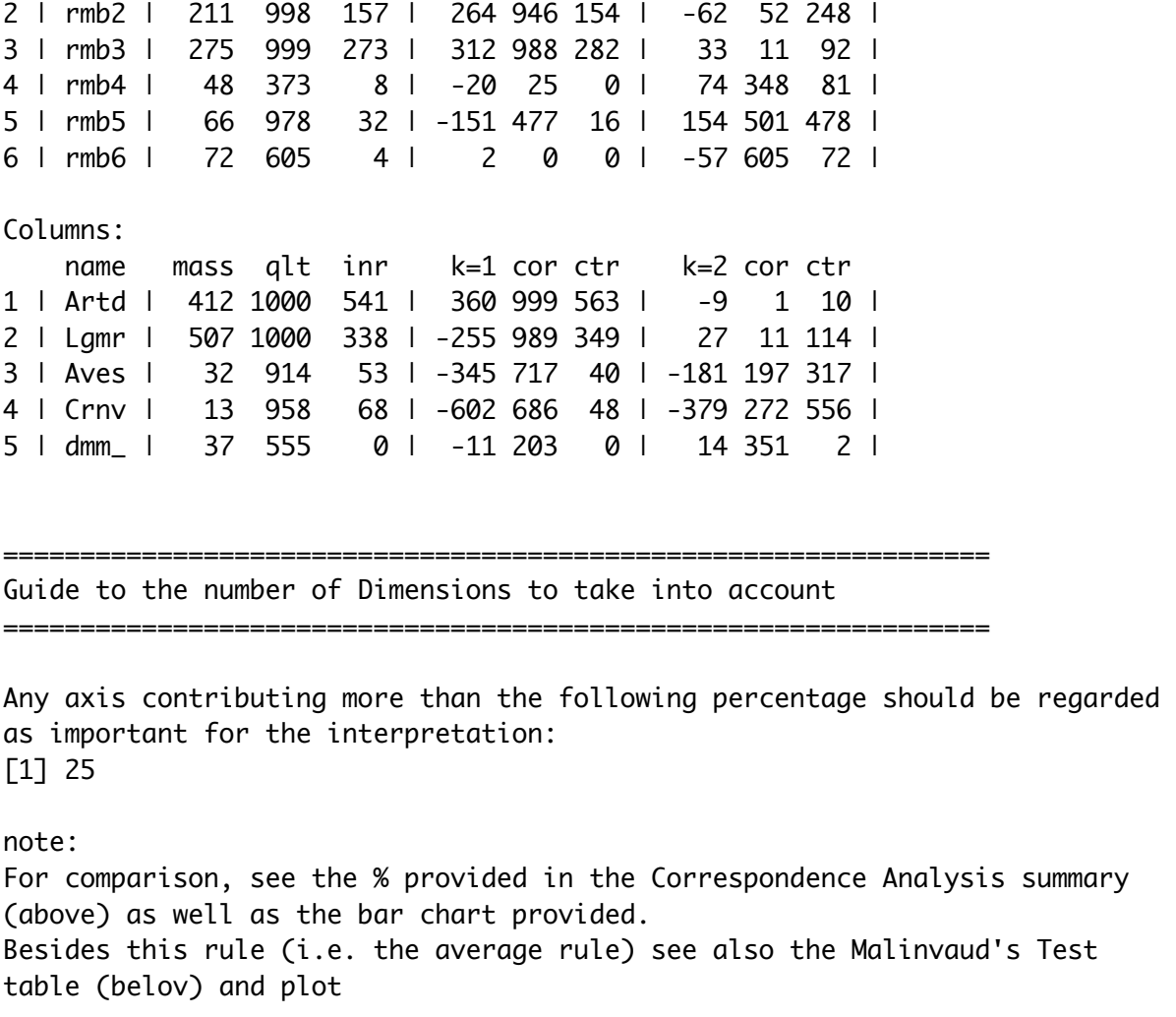

================================================================ Malinvaud's Test table

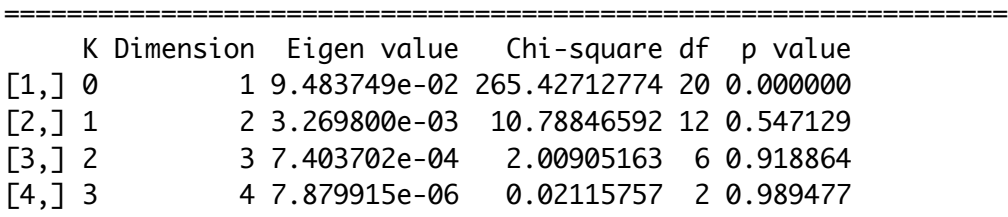

================================================================ Dimensionality of the solution. Average rule vs Malinvaud's test: ================================================================

================================================================

The Average rule suggests an optimal dimensionality equal to 1 dimensions The Malinvaud's test suggests an optimal dimensionality equal to 1 dimensions

================================================================

Major contributors to the definition of dimensions

Any category whose contribution is greater than the following figures (in permills) contributes to the definition of the principal axes:

Rows contribution threshold [1] 167 Columns contribution threshold [1] 200 note: You have to decide whether interpreting row categories in columns space, or viceversa. Then, according to your decision, see which row or column categories have major contribution to the definition of the axes by locating the ones whose contribution is greater than the above threshold. For categories' contribution, see: (a) the figures provided in the Correspondence Analysis summary (above) under the label 'ctr'; (b) the charts provided. Besides, take into account the sign of the coordinates of the category points (under the 'k' label in the CA summary above) to understand which pole (positive and negative) of the axes the categories are actually determining. Further, after having 'given names' to the axes according to the (row or column) categories relevant to their definition, take a look at the correlation bar chart (provided) in order to understand with which dimension the categories have strong correlation (see Greenacre 2007, p. 86).

================================================================

================================================================

Clusters description (after FactoMineR)

Row clusters

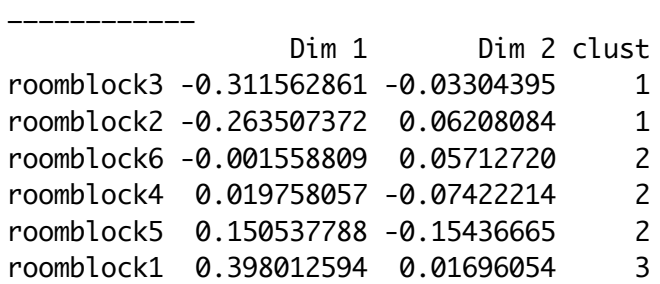

Column clusters \_\_\_\_\_\_\_\_\_\_\_\_\_\_\_

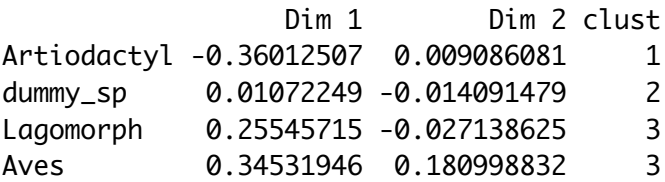

 $\star$ List of the Plots provided by this Script Window 1: -Bar chart of the strenght of the correlation between rows and columns of the input crosstab -Bar chart of the percentage of Inertia explained by the dimensions -Malinvaud Test Plot (note: the Script will plot only the Dimensions that are significant according to the Malinvaud Test) Window 2: -Bar charts of the Quality of the diplay of Row categories on pairs of successive dimensions Window 3: -Bar charts of the Quality of the diplay of Column categories on pairs of successive dimensions Window 4: -Bar charts of the Contribution of Row categories to the Dimensions Window 5: -Bar charts of the Contribution of Column categories to the Dimensions Window 6: -Bar charts of the Correlation of Row categories with the Dimensions Window 7: -Bar charts of the Correlation of Column categories with the Dimensions Window 8: - CA symmetric Map displaying both Row and Column points -CA symmetric Map for Rows only -CA symmetric Map for Columns only (note: the total number of charts in this Windows depends on the number of Dimensions that have been plotted) Window 9: - CA Standard Biplots Windows from 10 onward: -2D CA Maps with clustering (for Rows) -3D CA Map with clustering (for Rows) -Clusters Tree with indication of group membership (for Rows) -2D CA Maps with clustering (for Columns) -3D CA Map with clustering (for Columns) -Clusters Tree with indication of group membership (for Columns) (note: the total number of 2D and 3D charts depends on the number of Dimensions that have been plotted)

\*\*\*\*\*\*\*\*\*\*\*\*\*\*\*\*\*\*\*\*\*\*\*\*\*\*\*\*\*\*\*\*\*\*\*\*\*\*\*\*\*\*\*\*\*\*\*\*\*\*\*\*\*\*\*\*\*\*\*\*\*\*\* \* Note on the Standard Biplot \* \*\*\*\*\*\*\*\*\*\*\*\*\*\*\*\*\*\*\*\*\*\*\*\*\*\*\*\*\*\*\*\*\*\*\*\*\*\*\*\*\*\*\*\*\*\*\*\*\*\*\*\*\*\*\*\*\*\*\*\*\*\*\*

Rows in principal coordinates and columns in standard coordinates times square root of the mass. (Greenacre 2007, pp. 102, 234, 268, 270). The lenght of each arrow joining the column points to the origin is related to the contribution that each column category makes to the principal axes.

See: Greenacre 2007, pp. 101-103, 234, 268, 270; Greenacre 2010, pp. 87-88; Greenacre 2013

Reference:

Greenacre 2007: Greenacre M., 'Correspondence Analysis in Practice'. Second Edition. Boca Raton-London-New York, Chapman&Hall/CRC Greenacre 2010: Greenacre M., 'Biplots in Practice', Fundacion BBVA Greenacre 2013: Greenacre M., 'Contribution Biplots', Journal of Computational and Graphical Statistics 22(1)

................................................................... \* End of Correspondence Analysis output \*